## **NTU-IBM Q Initial Workshop in Taiwan**

課前電腦準備說明

前言:由於課程緊湊,相關課程環境建議課前先準備好。當天環境,若上課人員 眾多,網路頻寬可能無法支援以下的安裝工作。

## 1. 申請 IBMQ 帳號並產生 API Token

連線 <https://quantumexperience.ng.bluemix.net/qx> IBM Web site 註冊完帳號 後,要產生一組 API token 作為驗證碼,爾後程式 submit 至 IBM backend quantum device 時,都需要用這串文字。(類似帳號密碼)

左邊是目前可用的資源,有四台主機,但有兩台維修中。

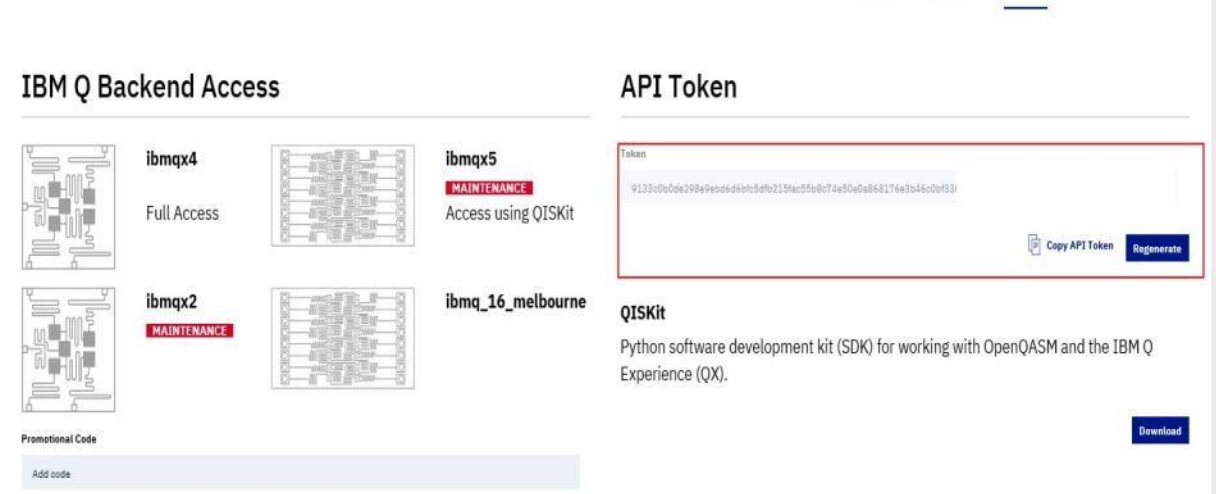

圖 1:紅框中為 API Token 位置

2. 安裝 python3.5 以上版本環境,建議安裝使用 anaconda 。相關安裝方式, 可以 google 關鍵字," python3.5 anaconda 安裝" 有各式平台的安裝教學。

3. 使用 python 的 pip install 安裝 qiskit 相關套件。建議安裝, qiskit, qiskit-aqua, jupyter(建議, 但非必要), 指令類似 pip install qiskit

4.驗證環境 執行 python 程式,呼叫 qiskit import IBMQ module 然後輸入 API token (如圖一顯示的字串)

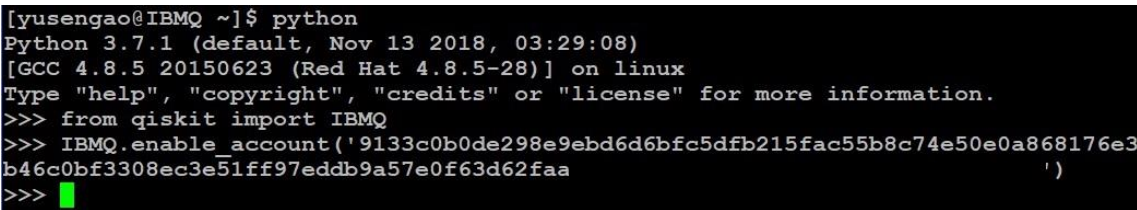

呼叫 IBMQ.backends 後,會傳回可用主機 list.(與圖一相符)。

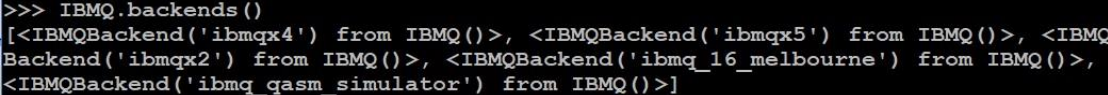

4. 確認如上步驟後,就符合課程中 LAB 基本環境。

參考文件: <https://github.com/Qiskit/qiskit-tutorials/tree/master/qiskit/basics>